# Shortcuts and Icons in SCAL5

**Shortcut Icon Description ICON Description ICON Menu Menu (m:)** and/or Icon (i:) Location

**Main Screen and Project Functions**

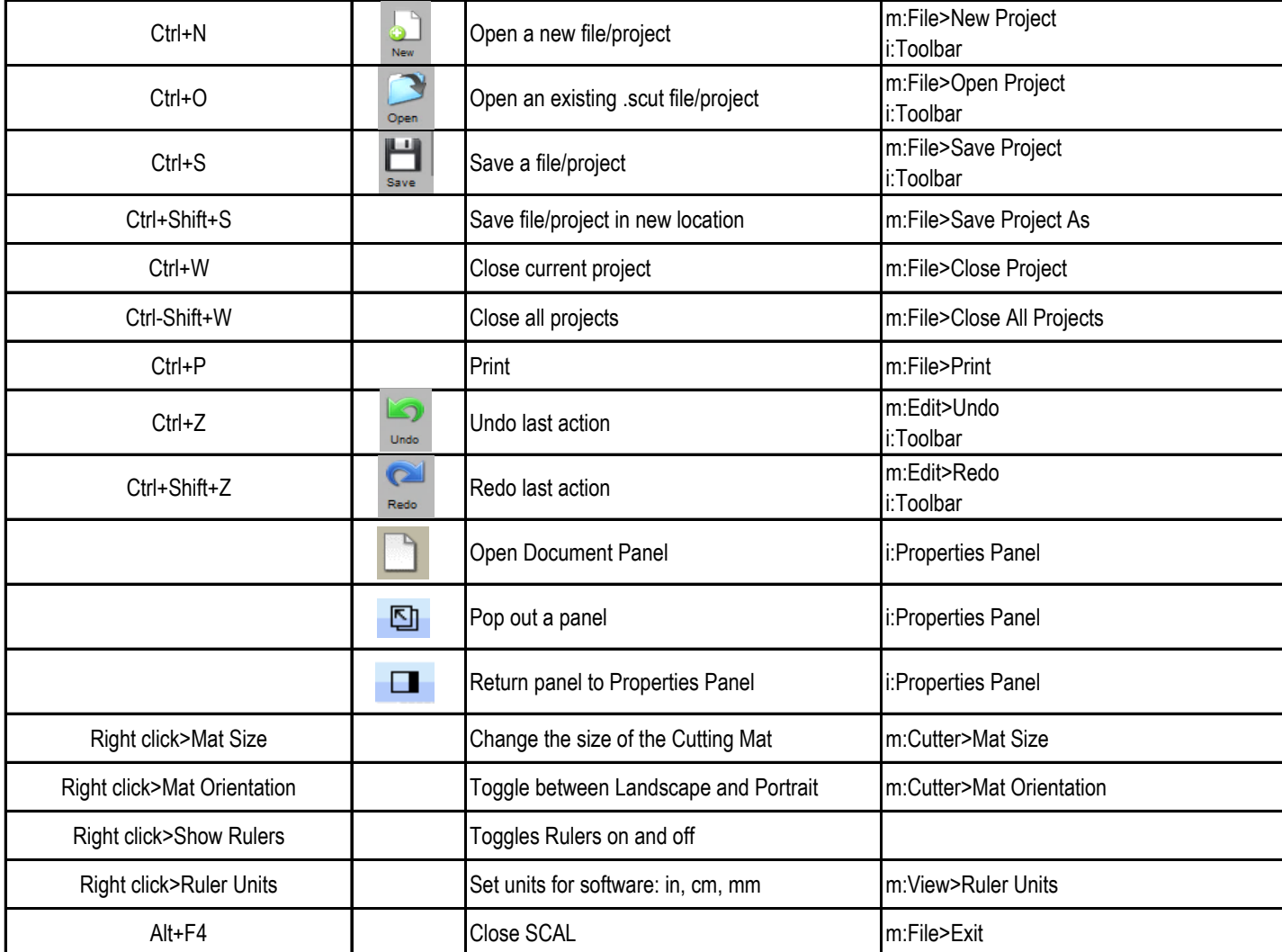

### **Zooming and Panning Tools**

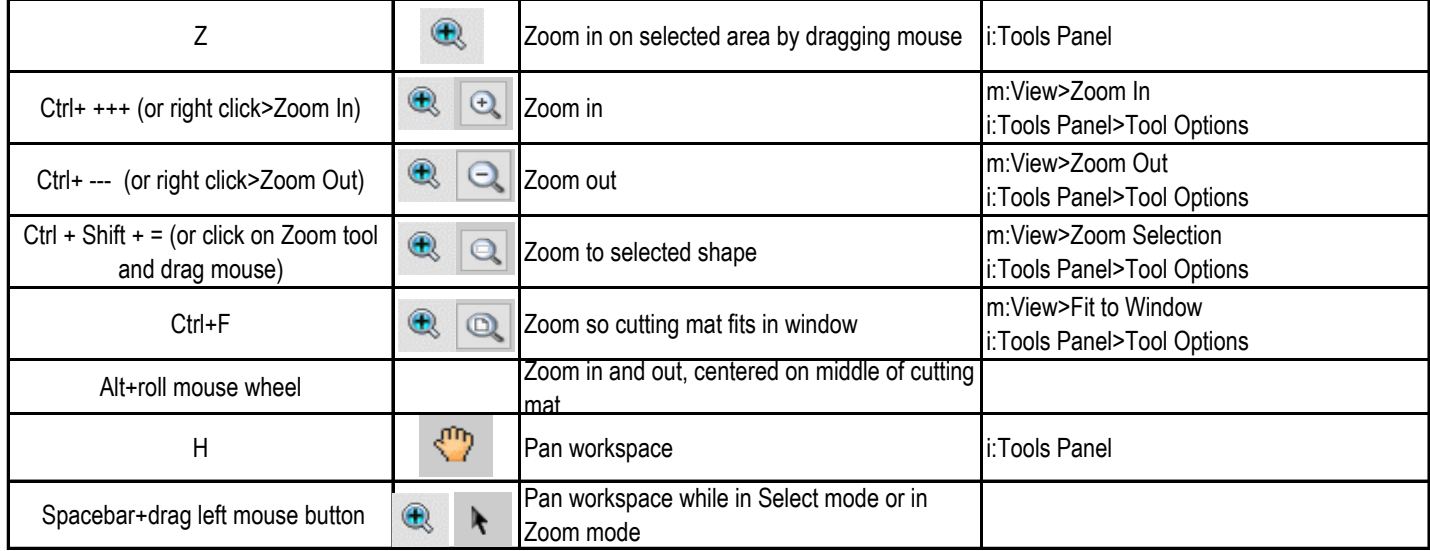

# **Help**

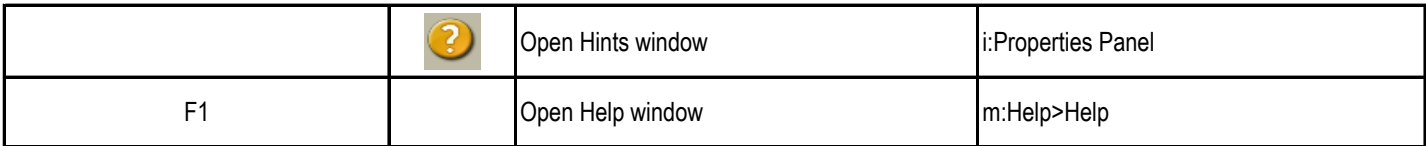

### **Importing and Exporting**

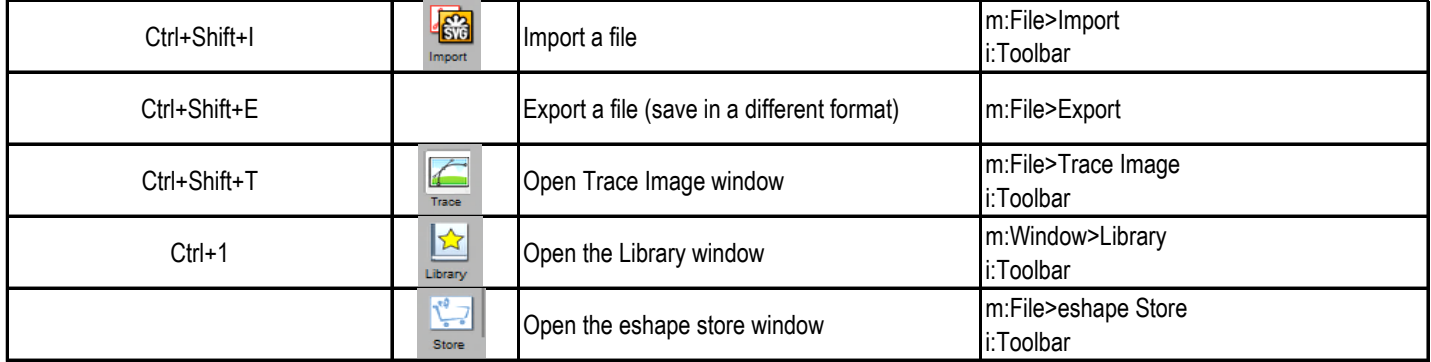

# **Selecting and Moving Shapes**

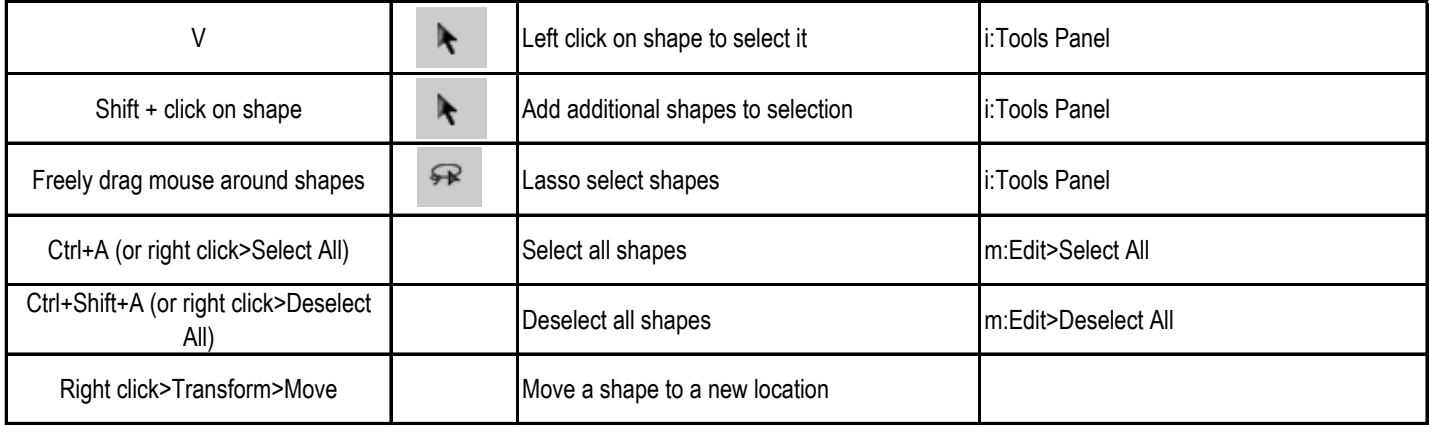

# **Duplicating Shapes**

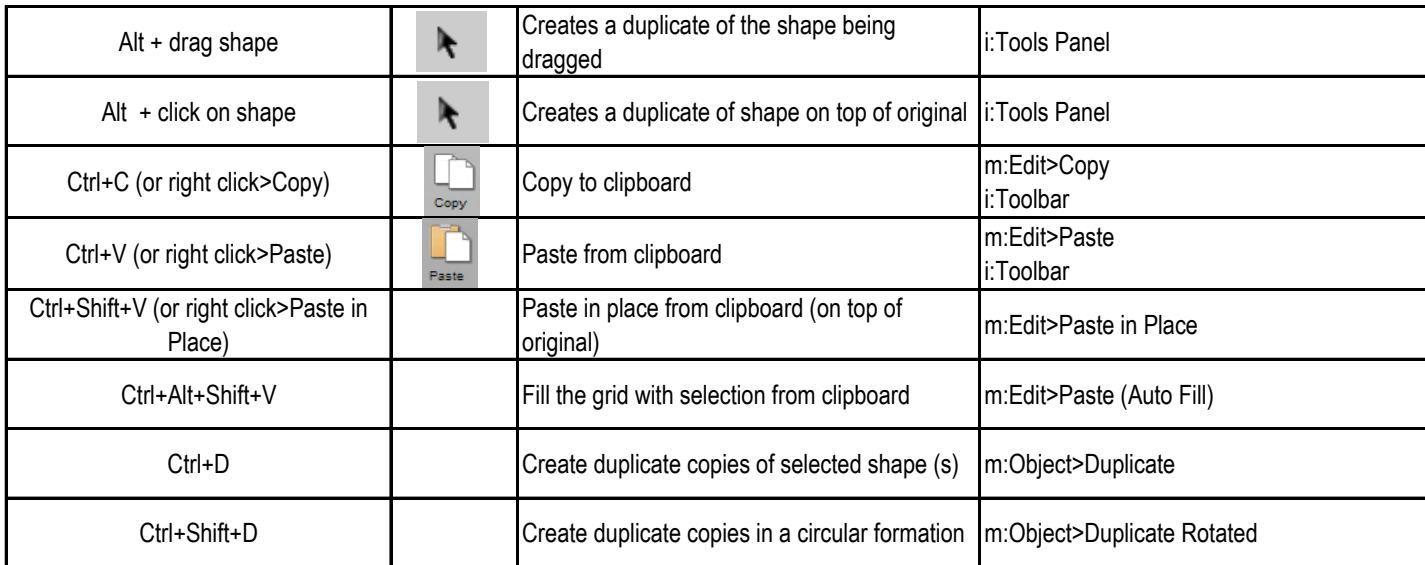

**Shortcut Icon Description ICON Description ICON Menu Menu** (m:) and/or Icon (i:) Location

# **Cutting/Deleting Shapes**

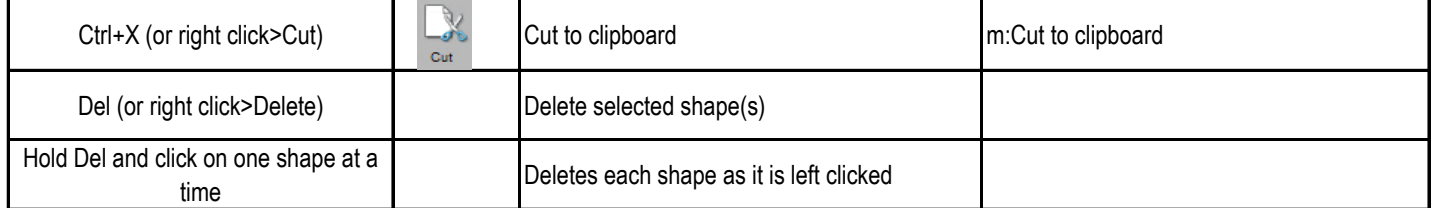

#### **Text and Font Icons**

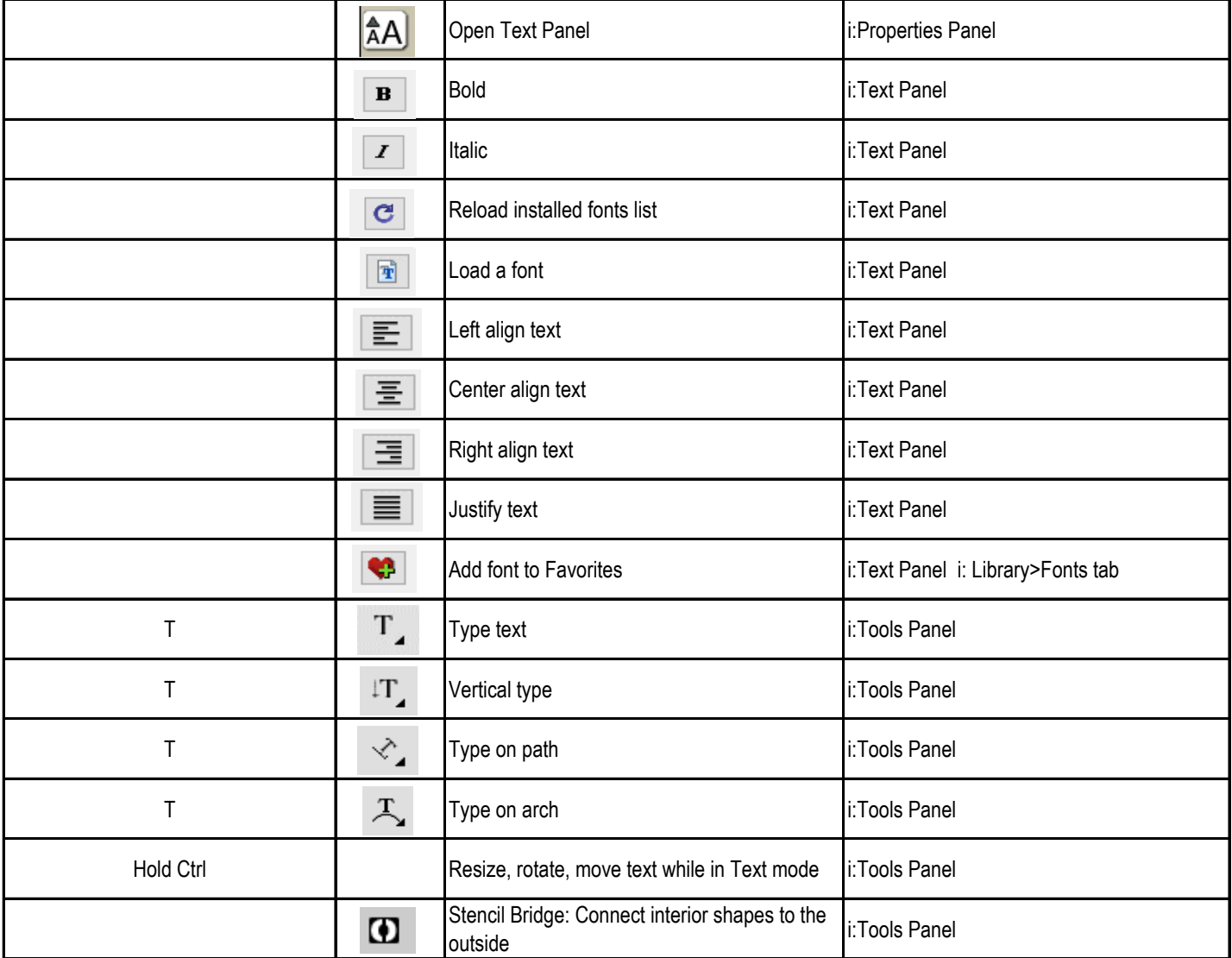

### **Library**

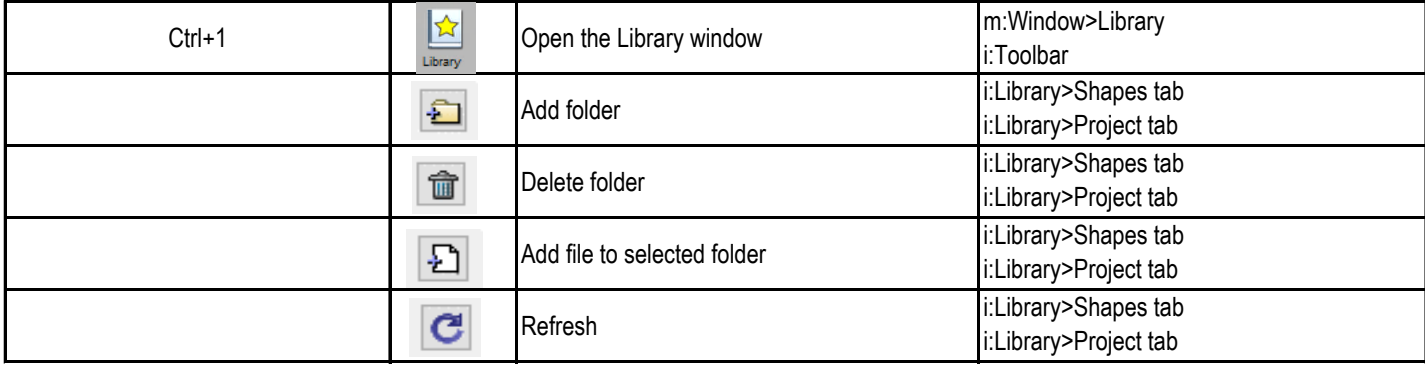

### **Shortcut Icon Description ICON Description ICON Menu Menu** (m:) and/or Icon (i:) Location

**Library (cont.)**

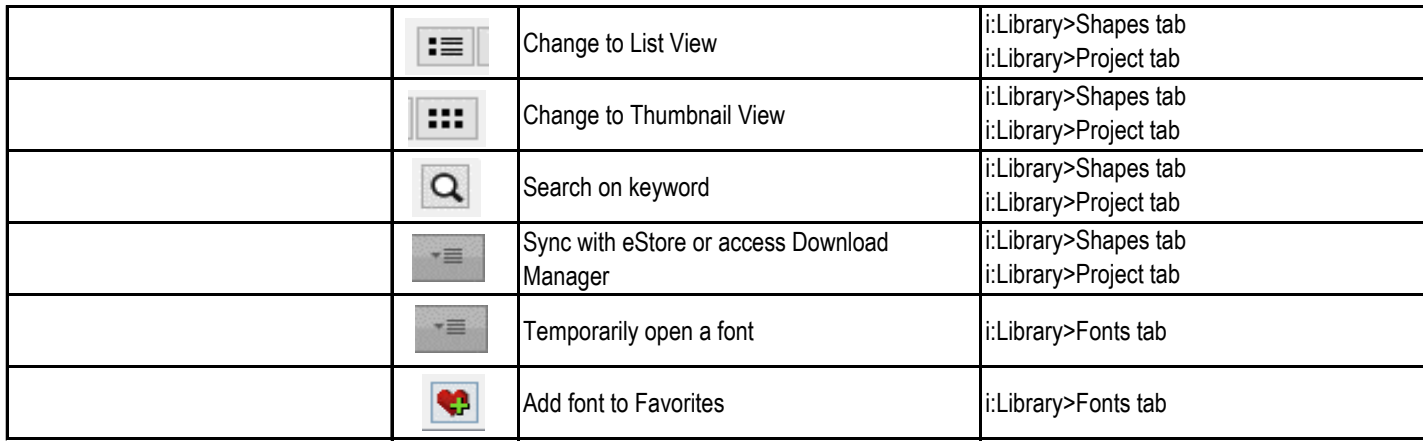

# **Manipulating and Coloring Shapes**

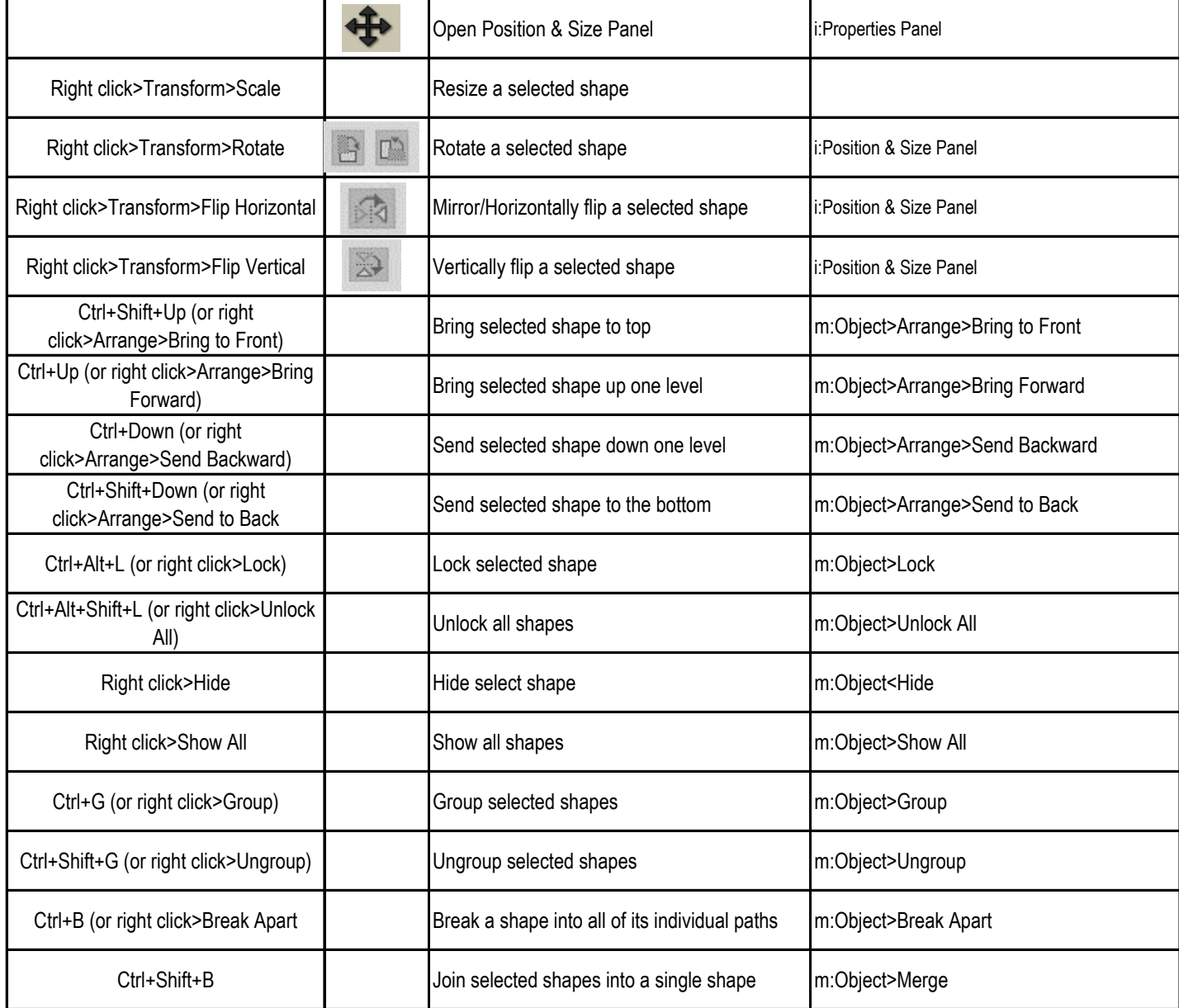

**Shortcut Icon Description ICON Description ICON Menu Menu** (m:) and/or Icon (i:) Location

**Manipulating and Coloring Shapes (cont.)**

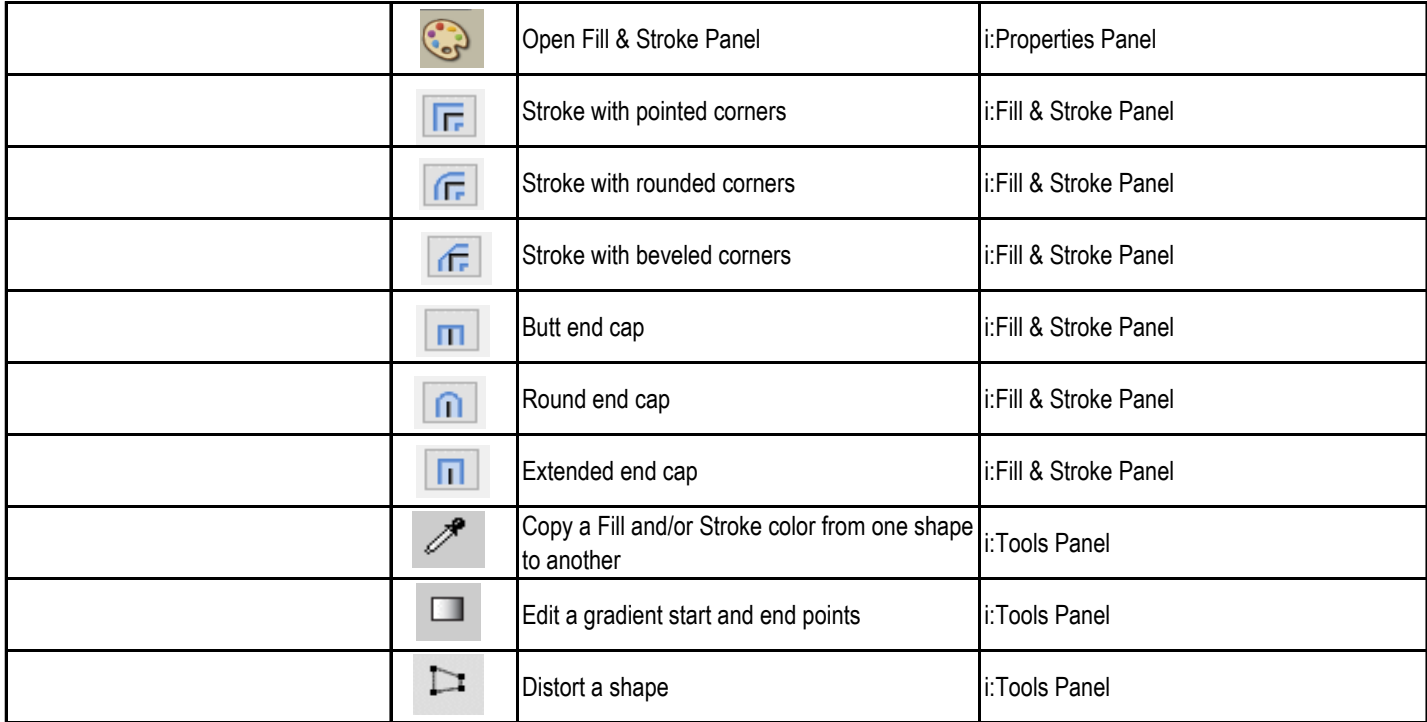

# **Layers Panel**

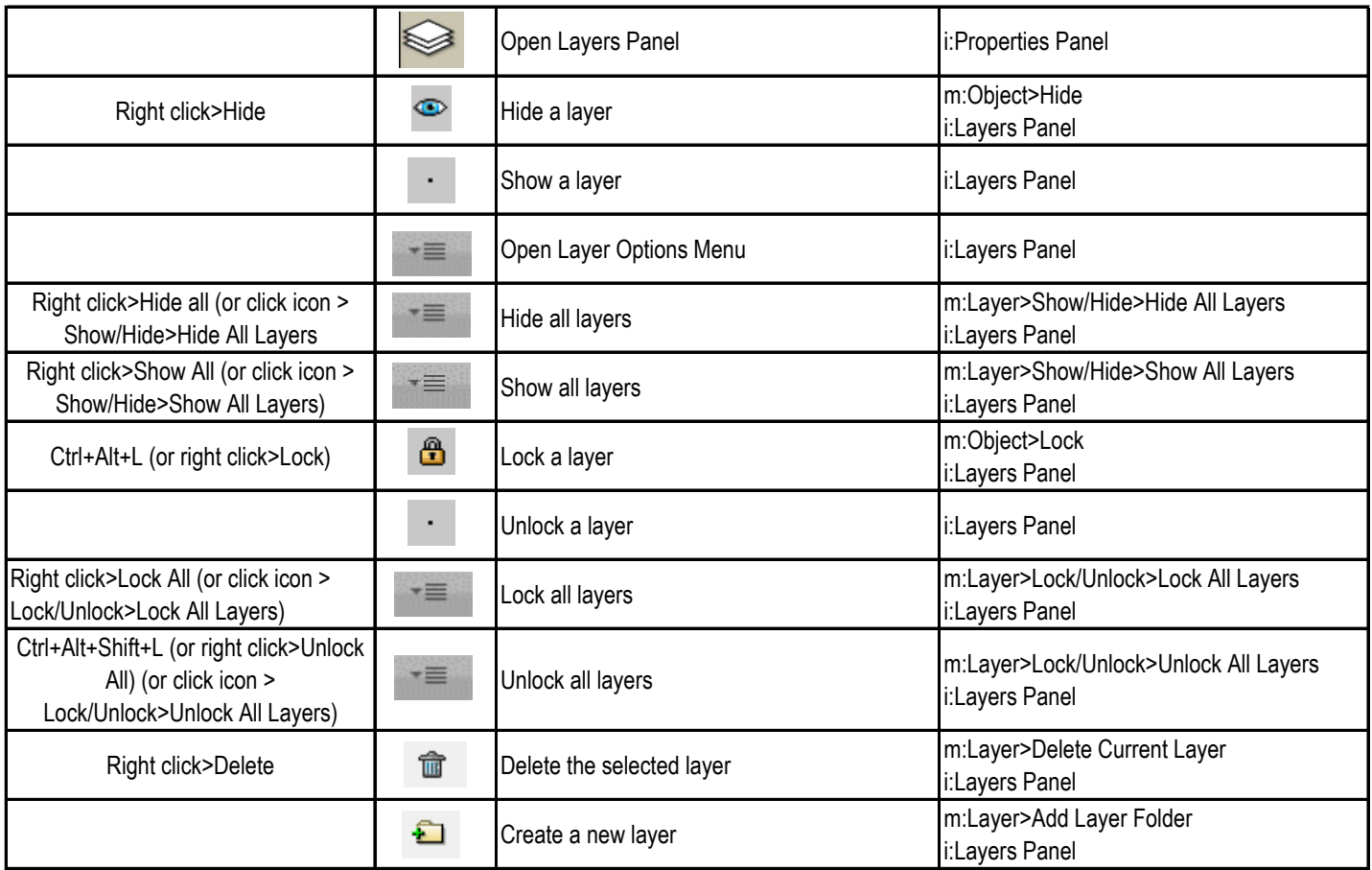

# **Designing Tools**

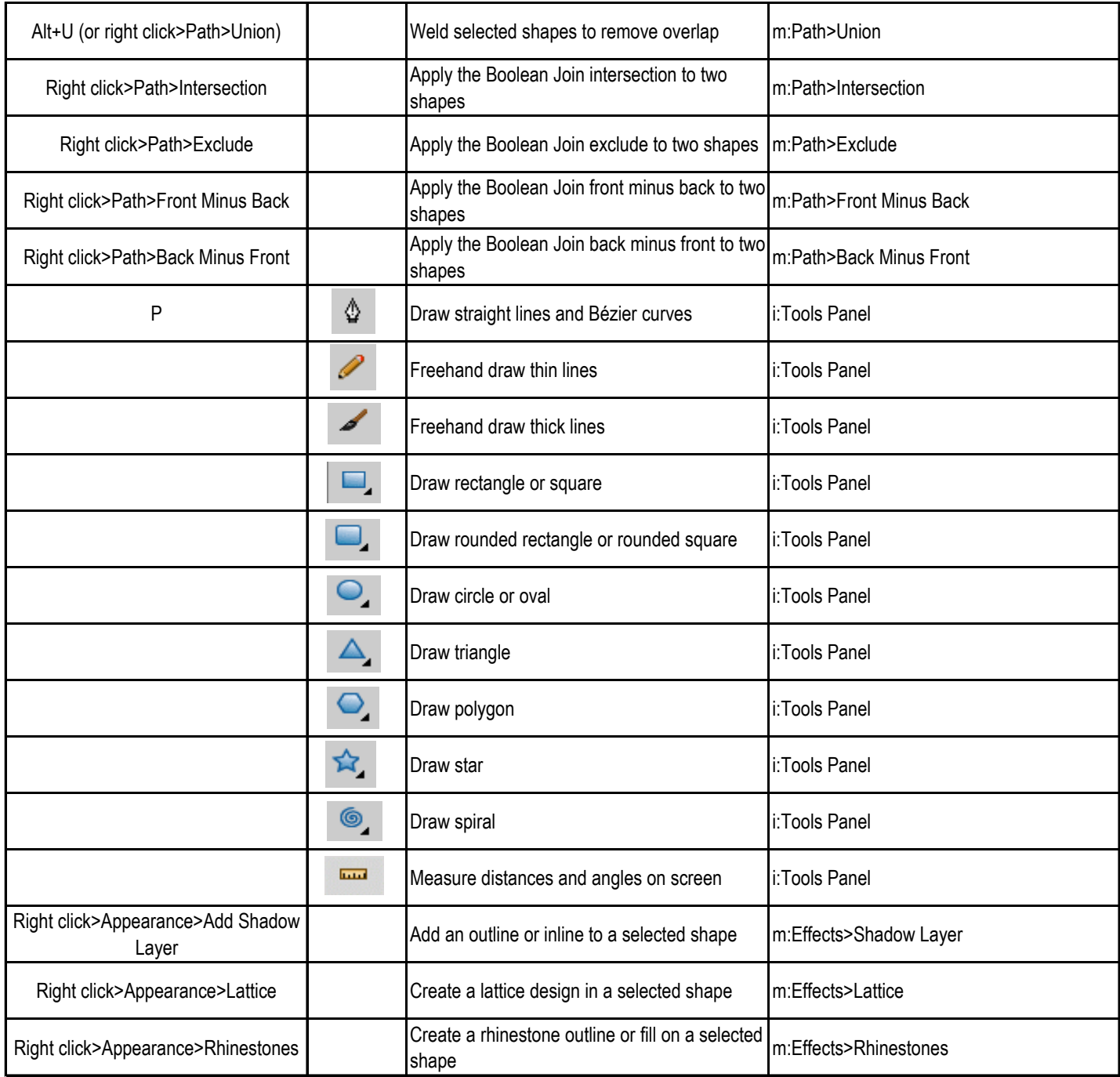

### **Editing Tools**

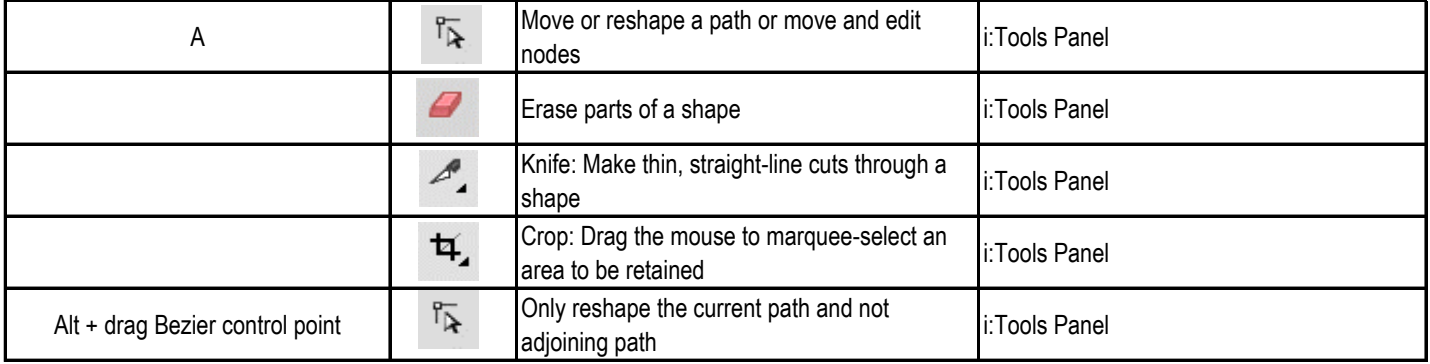

**Editing Tools (Cont.)**

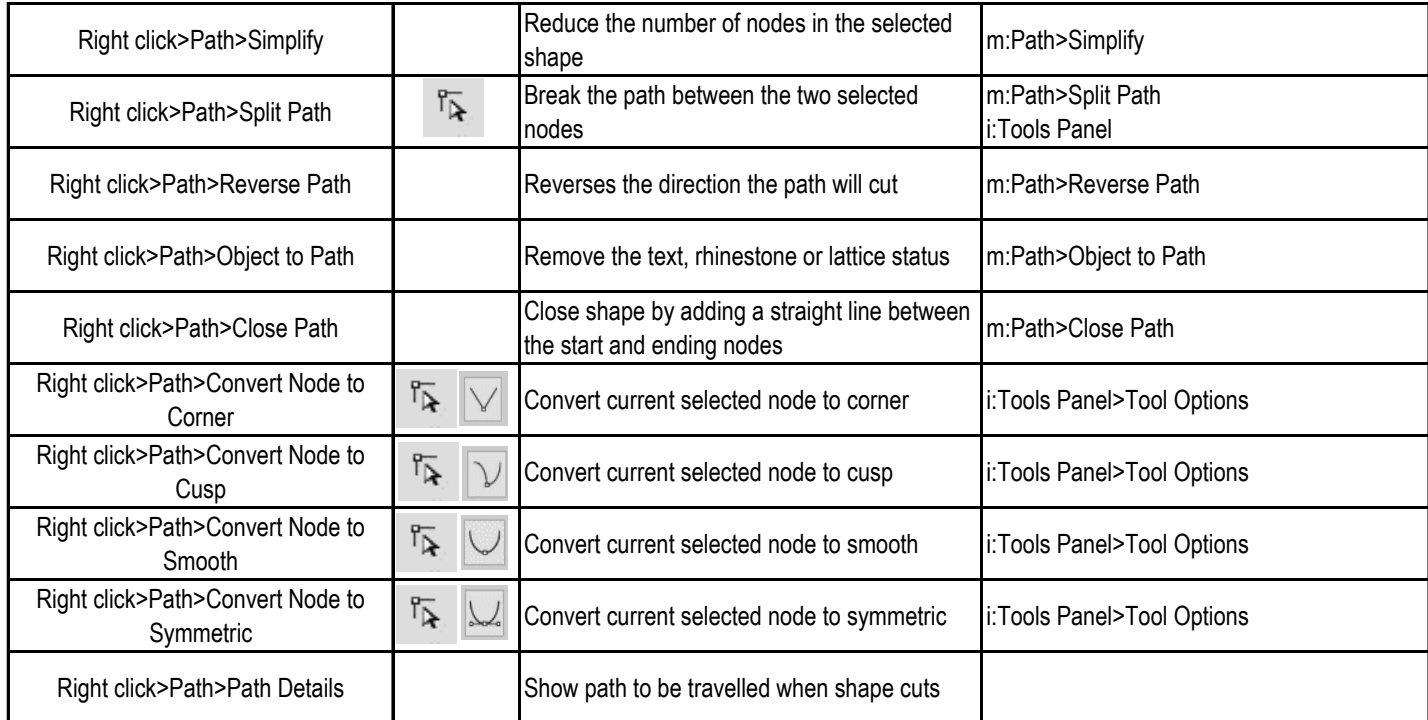

# **Output**

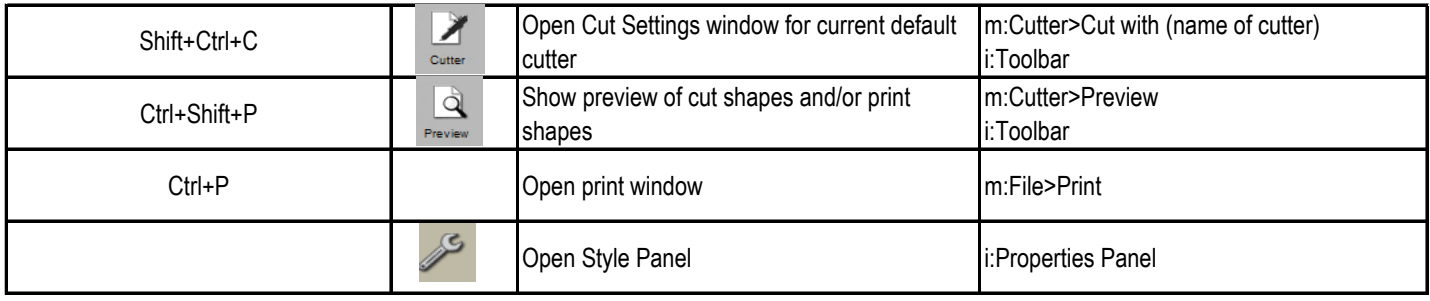